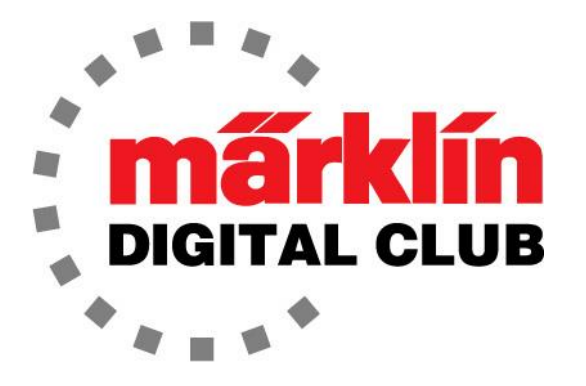

ニュースレター

Vol. 29 – No. 2 3月 - 4月 2017

デジタルコンサルタント Rick Sinclair(リック) Curtis Jeung(カーティス)

**Current Central Station 3 Version – 1.2.0 (4) Current Central Station 2 Version – 4.1.2 (3) Current Mobile Station 2 Version – 2.5** 最新ソフトバージョン

時間が経つのは何と速いのでしょう! 3月初旬にロッキーマウンテン・トレインショーに参加し ました。 7月のガーデン・レイルウェイ・コンベンションとユーロ・ウェストの準備が整いました。

現在のシリーズを継続し、最初の記事では標準的なデジタルアップグレードとサウンド化に取 り組みます。 2番目の記事では、路線集合の自動化に関する新しいシリーズを開始します。

# 機関車のアップグレード – サウンド化

前号では、簡単なデジタル化を行いました。 次のステップは、もう少し挑戦的なことをしま す。 今回は、古いオーストリアのクロコダイル(#3159)を選択しました。

### この機関車の入手経緯

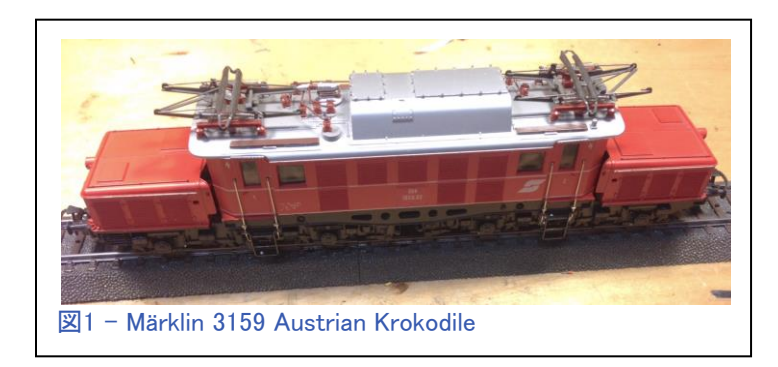

まず、この機関車の入手経緯について 少し説明します。 私はこのオーストリア のクロコダイルに長い間興味を持ち、つ いに購入の機会がありました(図1)。 も ともと、すでにデジタル化されたものの 取引をしていましたが、最後の最後で、 売り手はそれを持ち続けたいと思い、 別のアナログ機を売ってくれました。

彼は良い友達なので、私は気にしませんでした。 私はそれを簡単にデジタル化できると思っ ていましたが、当然、もっと良くしなければなりませんでした。 そこで、サウンド付きでデジタル 化することにしました。

分解

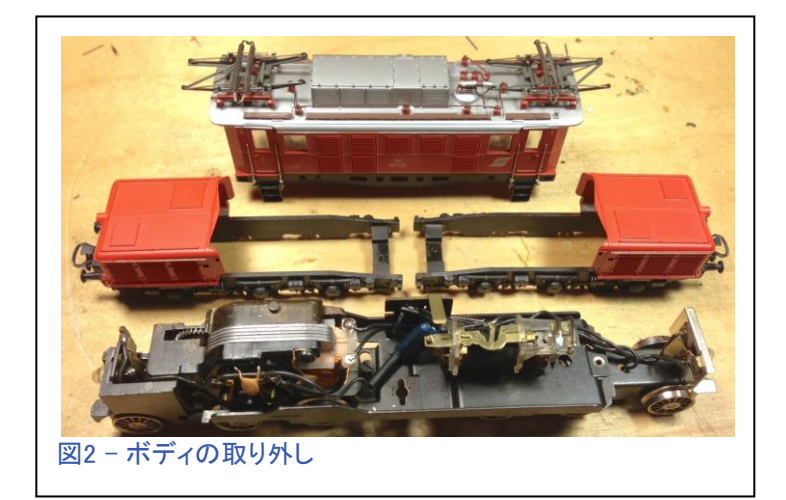

この機関車の分解は大変簡単です。 ボディを取り外してシャーシを露出させ ました(図2)。 その後、シューとその電 極板を含む内部のすべてのアナログ 部品を取り外しました。 デコーダーの 赤いワイヤーを直接シューの電極にハ ンダ付けしました。 これは、2本のワイ ヤーを継ぎ足すよりも故障点が1つ少 ないだけでなく、よりプロフェッショナル 的に見えるためです(図3)。

# アップグレード部品

この電機には、mSD/3(品番60977)を使用しま す。これは、標準的な電気機関車の音がプログラ ムされたmfxデコーダーです。 また、大型フラット 整流子モーター(LFCM)には高効率モーター変換 キット(品番60944)を使用します。 このモーター キットには2つの電機子とブラシプレートが付属し ていますが、適切なブラシプレートと、元の電機子 と同じ歯数(8歯)の電機子を選択しました(図4)。

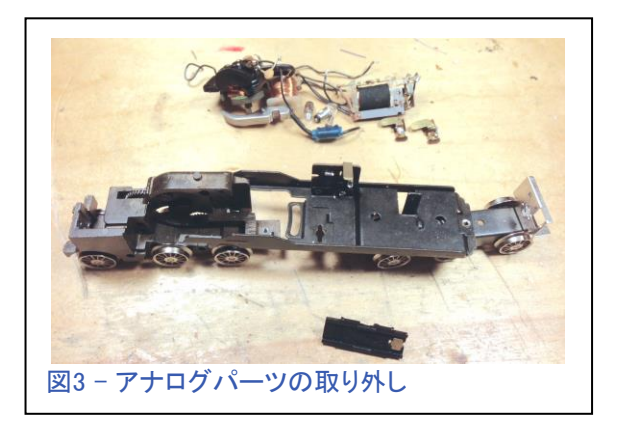

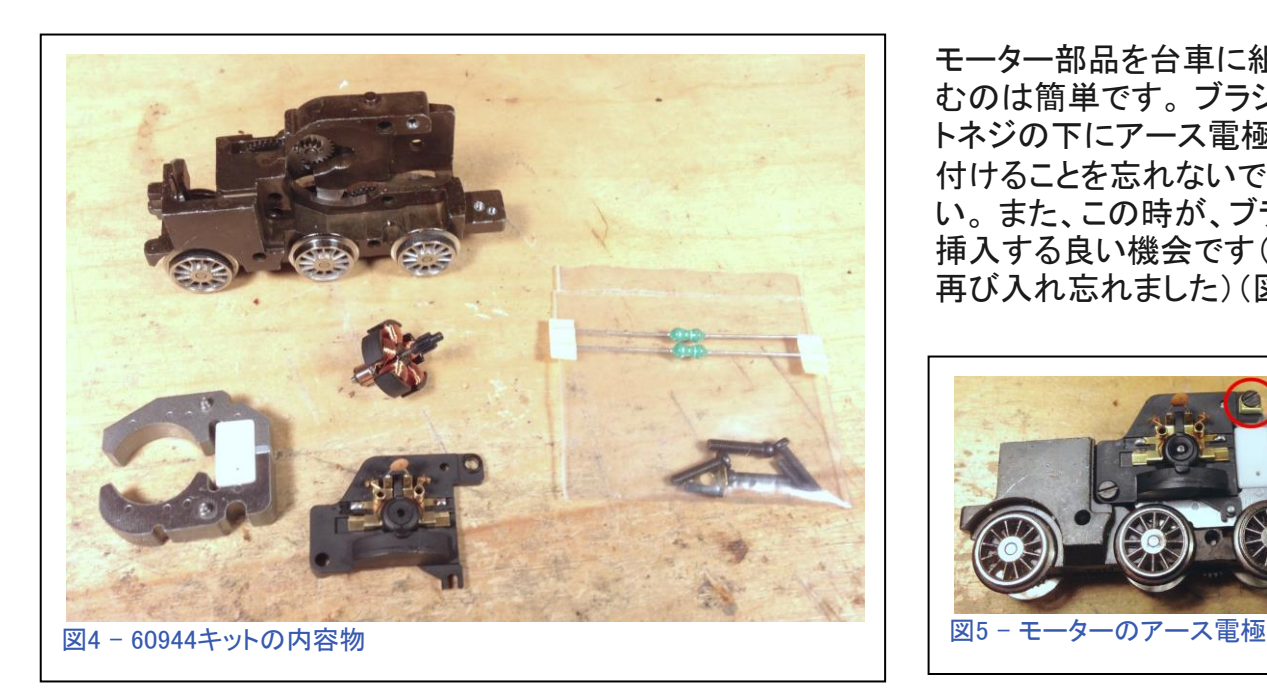

モーター部品を台車に組み込 むのは簡単です。 ブラシプレー トネジの下にアース電極を取り 付けることを忘れないで下さ い。 また、この時が、ブラシを 挿入する良い機会です(私は 再び入れ忘れました)(図5)。

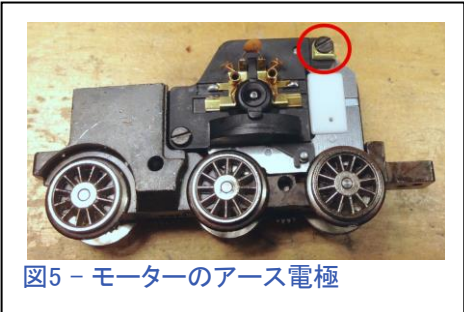

# デコーダーのインストール

モーター組み上げが終わり、シャーシに取り付け たので、デコーダーの「仮付け」に取り組むことが できます。 このデコーダーは21ピンであるため、ア ダプターボードと取り付けブラケットがあります。 ま た、2種のスピーカーから選択できます(図6)。

取り付けブラケットは、逆転器がネジ止めされて いた支柱に取り付けられ、アダプターボードがカ チッとはまります(図7)。

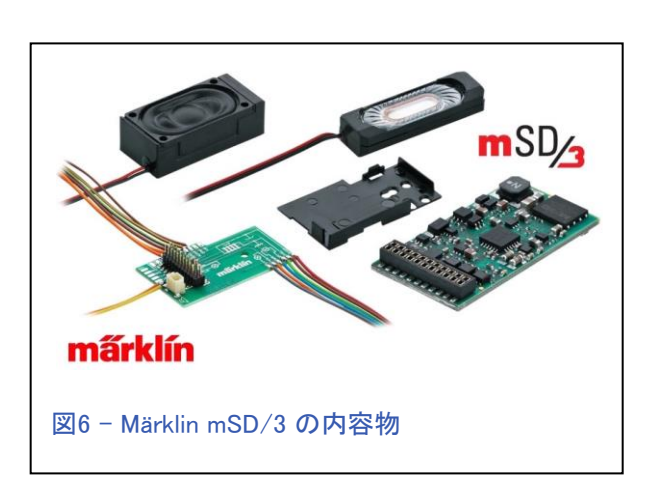

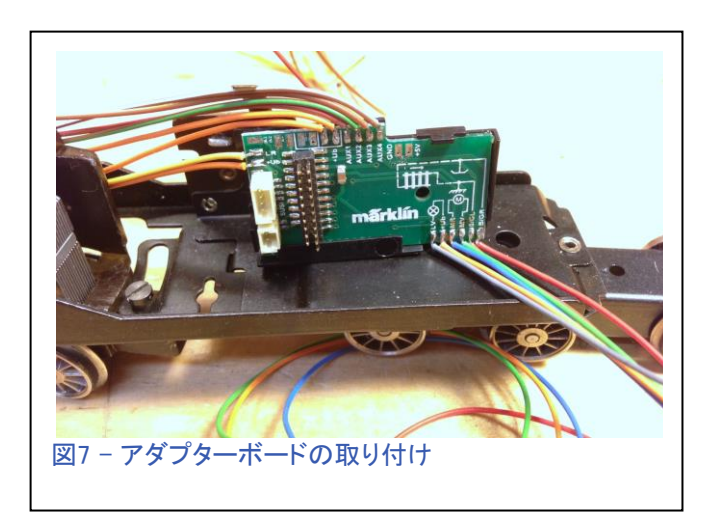

メルクリンはアダプターボードで素晴らしい 仕事をしました。 デコーダーにライトと4つ のファンクション用出力があるだけでなく、ア ダプターボードにはファンクション/ライト用 の4本のリターン線(橙色)が追加されてい ます。 過去には、リターン線が1本しかなく、 それを分配するか、デコーダーに多くの線を ハンダ付けする必要がありました。 これら の追加のリターン線は非常に便利です。

アダプターボードを取り付けたので、仮配線 をすることができます。 前回と同じバルブソ ケット(品番E604180)を使用し、ソケット本体 を削ってテーパーを付け(図8)、その後、元 のソケ ット穴に押し込みました。

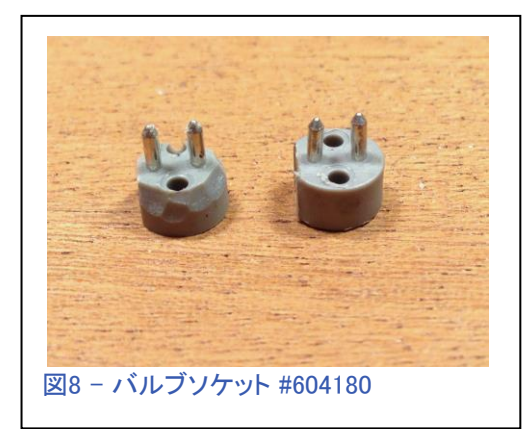

次に、ワイヤーをフロントライトまで の長さに切断し、バルブソケットに ハンダ付けしました。 また、追加の アースをシャーシにハンダ付けしま した。

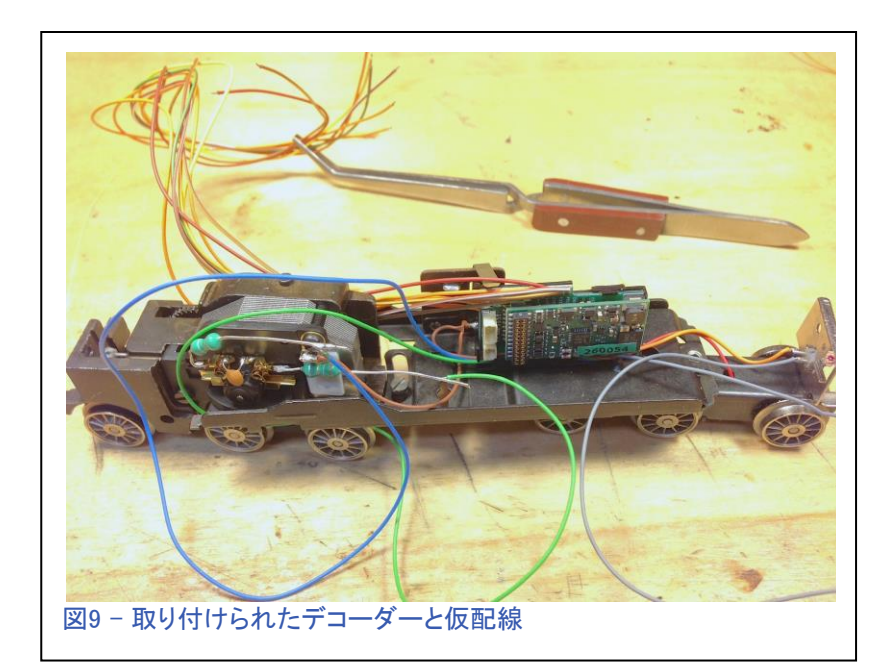

この理由は、電動台車には6つの車輪がありますが、うち4つにタイヤが付いているためです。 タイヤのない2つの車輪だけでは、レールとの導電性が十分ではありません。 それで、茶色ワ イヤーをシャーシにハンダ付けして、もう1つの台車の6個の車輪で良い接地を図ります。

モーターが正しい方向に回転し、正しい側のライトが点灯するかどうかを確認する必要がありま す。 灰色のワイヤは前方ライト用であり、1番キャブは機関車の前側であることを知っているの で、間違いなくライト用ワイヤーをソケットにハンダ付けできると思いました。 モーターワイヤー は仮の位置にハンダ付けしましたが、他のワイヤーは固定されているため、進行方向をテスト するときにデコーダを損傷することはありません(図9)。

前回の記事では、「青い」ワイ ヤーをブラシプレートの前方の端 子にハンダ付けすると、モーター は後方に動きました。 なので、今 回は、「グリーン」ワイヤーを前方 端子にハンダ付けしました。 忘 れていたブラシを装着すると、 モーターが逆回転しました。

前ライトは正しく点灯したので、 私がする必要があるのは、モー ターのワイヤー接続を逆にし て、後部ライトの接続を完了する ことだけでした。

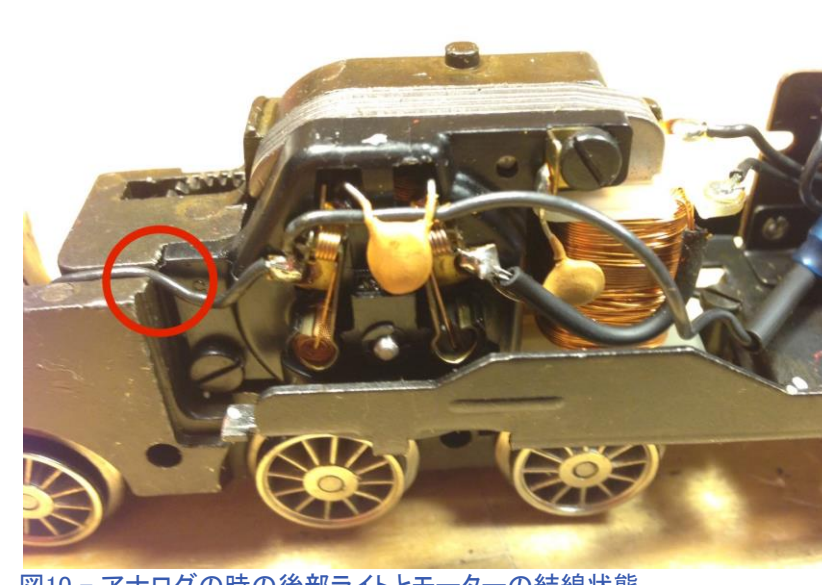

図10 - アナログの時の後部ライトとモーターの結線状態

### 小改造

時々、シャーシまたはモーター部 品を小改造する必要があります。 スッキリきれいな外観を得るため に、ブラシプレートに非常に小さな 修正を加える必要があり、また、 後方へのワイヤーの通り道を確 保する必要がありました。 図10で は、リアライトワイヤー用の溝が あり、ブラシプレートは、ワイヤー がその前を通過できるようになっ ていました。

ワイヤーの被覆が磨耗するとデ コーダーが損傷する可能性があ るため、ブラシプレートにわずかな 変更を加えました。 解決策は簡 単でした。モデラーズナイフを使 用してブラシプレートの角を削り 取り(図11)、切り欠きにワイヤを 通しました(図12)。

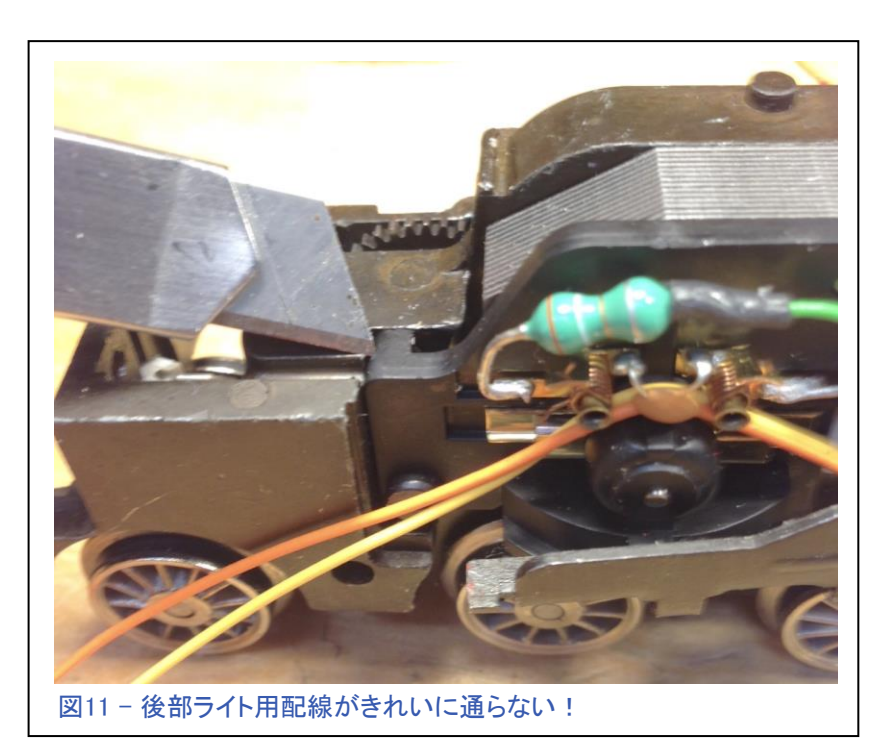

このソリューションはうまくいきました。 溝 のワイヤーを電工テープで覆い、はみ出し て被覆が損傷しないようにしました。

デコーダーをテストし、ワイヤリングの問 題を解決したので、ワイヤーを適切な長 さに切断してハンダ付けしました。

このデコーダーにはこの機関車では使用 しない非常に多くのファンクション出力があ るため、使用しないワイヤーを取り外す必 要がありました(図13)。

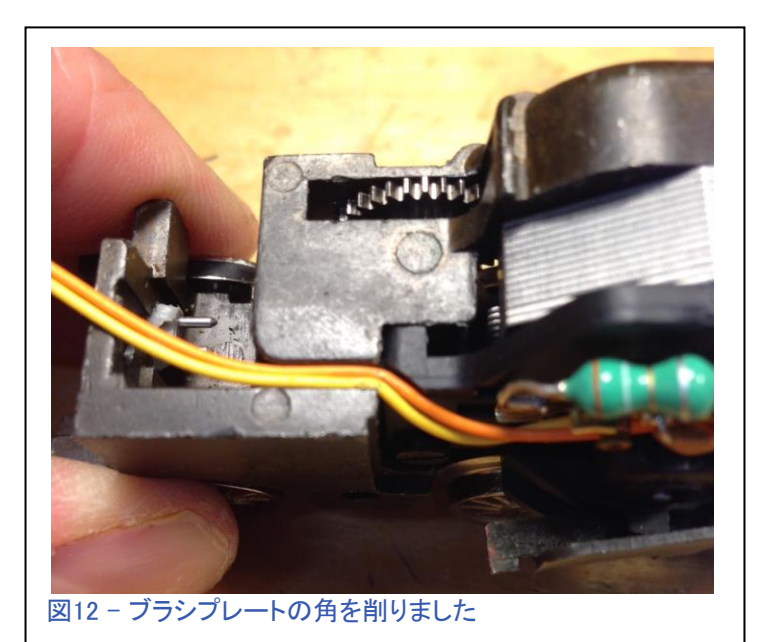

スピーカーの設置

大きい方のスピーカーを取り付ける場所 を探しましたが、うまくフィットする場所が なかったため、小さい方のスピーカーを使 用せざるを得ませんでした。

デコーダーのすぐ裏に小型スピーカーを 取り付けました。 スピーカーを取り付け るための両面テープも付属しています。 取り付けたら、デコーダーにプラグを差し 込むだけです(図14)。

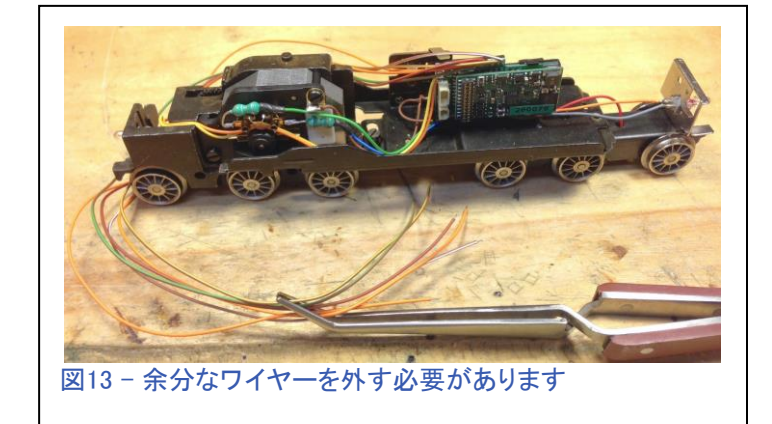

ワイヤーが挟まれないように配線し、結束しました(図15)。

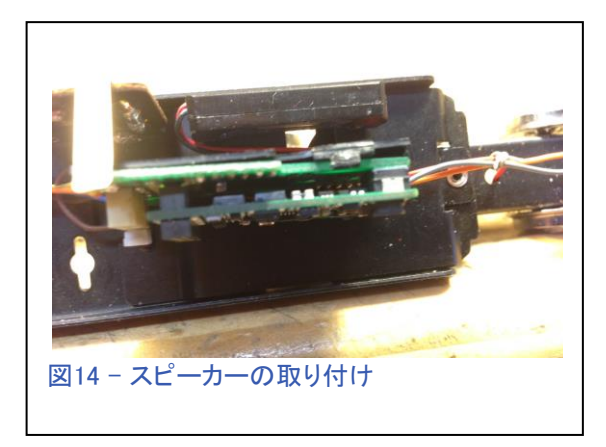

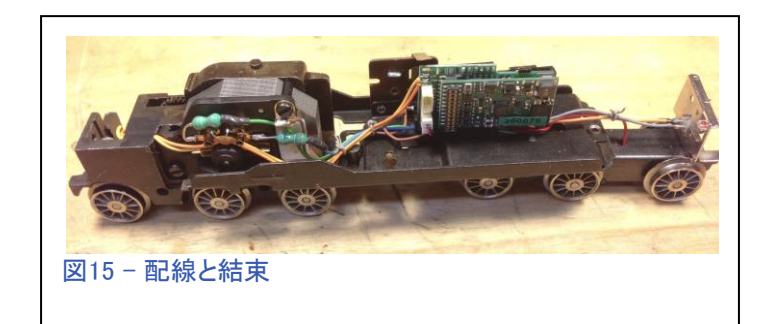

## デコーダーのパラメーター設定

Central Stationで、運転特性、音量を設定し、新しい名前を付けることができます。 「君(ここに友 人の名前)のより良い」という名前を付けようと思っていました。

これらの変更を行い、デコーダーに書き込みました。

#### この機関車は友人のよりも良く出来たので、彼の家に持って行って見せびらかしてやります。 完成 した機関車はうまく動作し、音も素晴らしいです(図16)。 この小型スピーカーには非常に感心し、 いつものように5極モーターでスムーズに走行しました。

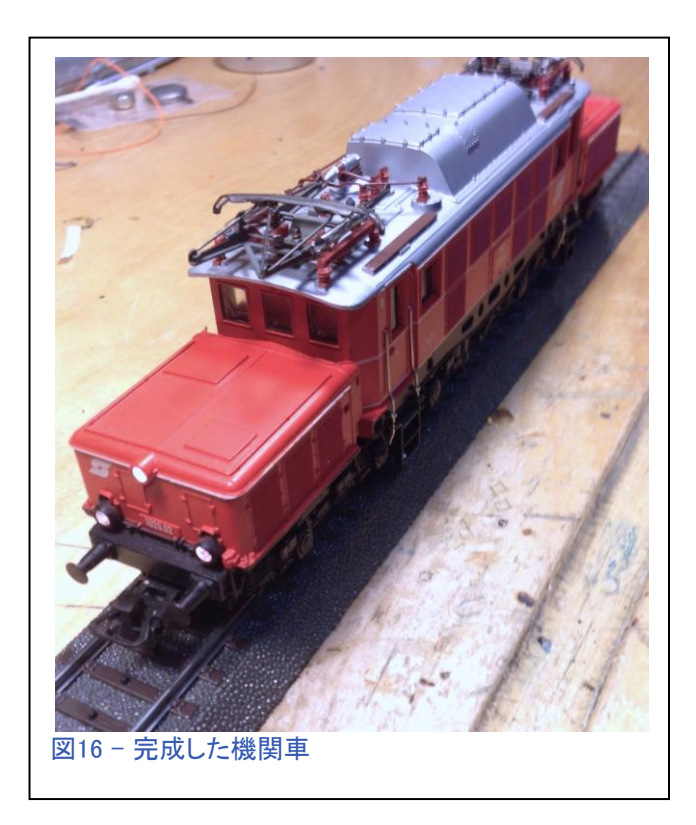

### 使用パーツ

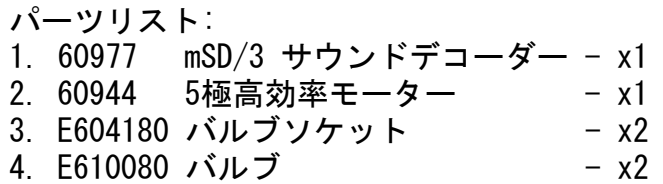

Märklinは、アダプターボードに標準のワイヤー色を 使用しています。

赤 – シュー 茶 – グランド(アース)、シャーシ 橙 – ファンクション・ライト用リターン(+) 緑 – モーター 青 - モーター 灰 – ライト(前) 黄 – ライト(後)

ファンクション線のカラーコードは以下の通り:

橙 – 出力(AUX)・ライト用リターン(+) 茶/赤 – 出力(AUX) 1 茶/緑 – 出力(AUX) 2 茶/黄 – 出力(AUX) 3 茶/白 – 出力(AUX) 4

**Enjoy your hobbies!** 

Rick Sinclair (リック)

## 路線集合 パート1 – 支線の合流

おそらく、メモリスクリプトを使用した自動化で最も難しいものの中に、支線の合流または交換線の 単線本線への集合が含まれます。 衝突を避けるために、優先順位、移動方向、発車ポイントなど の変数をよく考える必要があります。 この記事では、一般的な問題への対処と、特定の問題を見 つけて解決するヒントに光を当てたいと思います。

#### 支線合流

通常、支線合流は自動化タスクではありませ んが、支線から列車を発車させるだけの「や りっぱなし」にすることはできます。 また、2 線集合の相互関係を調整する方法を学び・ 試すのにも適しています。

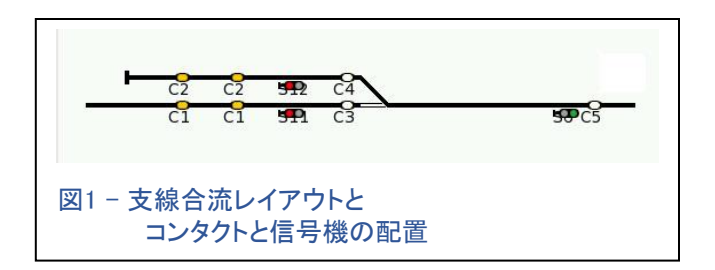

図1は、支線からの進入制御に必要なコンタクトレール ('Cx') 配置を示しています。 C1およびC2 という名前のコンタクトは、それぞれ線路上に2個ずつ表示されていますが、物理的にはそれぞれ 単一のコンタクトです。 ここでは、これらを在線信号として使用するために2個にしています。 つま り、列車が赤信号で停止しているのをわかりやすく示すためです。

コンタクトC3およびC4は、入線(到着型)トリ ガーとして使用されます。 その役割は、列車が 合流ポイントに進入し始めたことを知らせるこ とです。 反対側の信号を「停止」現示に切り換 え、反対側の列車がポイントに進入するのを防 ぎます。 表1を参照して下さい。

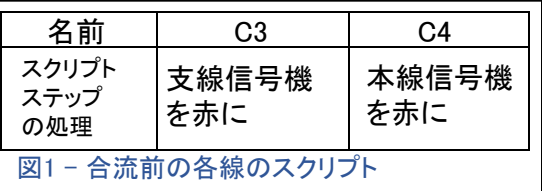

コンタクトC5は「非在線」検知用です。 それは「OK」信号として使用され、ポイントとC5横の信号機 の間の区間が「空き」であり、支線または本線から列車を受け入れる準備ができていることを示 し、出線(出発型)トリガーとして設定されます。 本線だけの場合は、「空き」が検知されれば後続 列車が空いた区間に進入することができますが、支線がある状況では、支線列車がコンタクトC2 で待機しているかどうかを判断する必要があります。

ここで、支線合流では、線路(上の列車)の優先順位を決定する必要があります。 たとえば、両方の 線路(C1とC2)で列車が待機している場合、どちらの列車が他の列車より優先して入線するかを決 定する必要があります。 模型鉄道の支線については、実物のように本線運行ダイヤの邪魔とはな らないため、支線を優先し、最初に本線に入るように設定します。 線路の優先順位については、こ の簡単なセットアップで説明します。というのは、例が複雑となり問題が発生する可能性が高いか らです。

C5が起動するスクリプトのロジック(制御の考え方)は、「C2で待機している列車はありますか? も しそうなら、本線の信号機を赤にしたまま、支線の列車を発車させるように信号機を緑に切り換え ます」です。

上記のように書き下すことで、アクションする(アクセサリーを切り換える)前に判断すべき条件を明 確にしています。 これまで、CS2でスクリプトアクションを決定する条件を作成する方法について は、ほんの少しだけ触れました。 'Advanced settings for Route xx' ウィンドウにアクセスして、こ れらの条件をメモリスクリプトに書き込むことができます。 これは、"memory" の設定モードページ の下部にある 'Ext.' ボタンをクリックすることで確認できます(図2)。

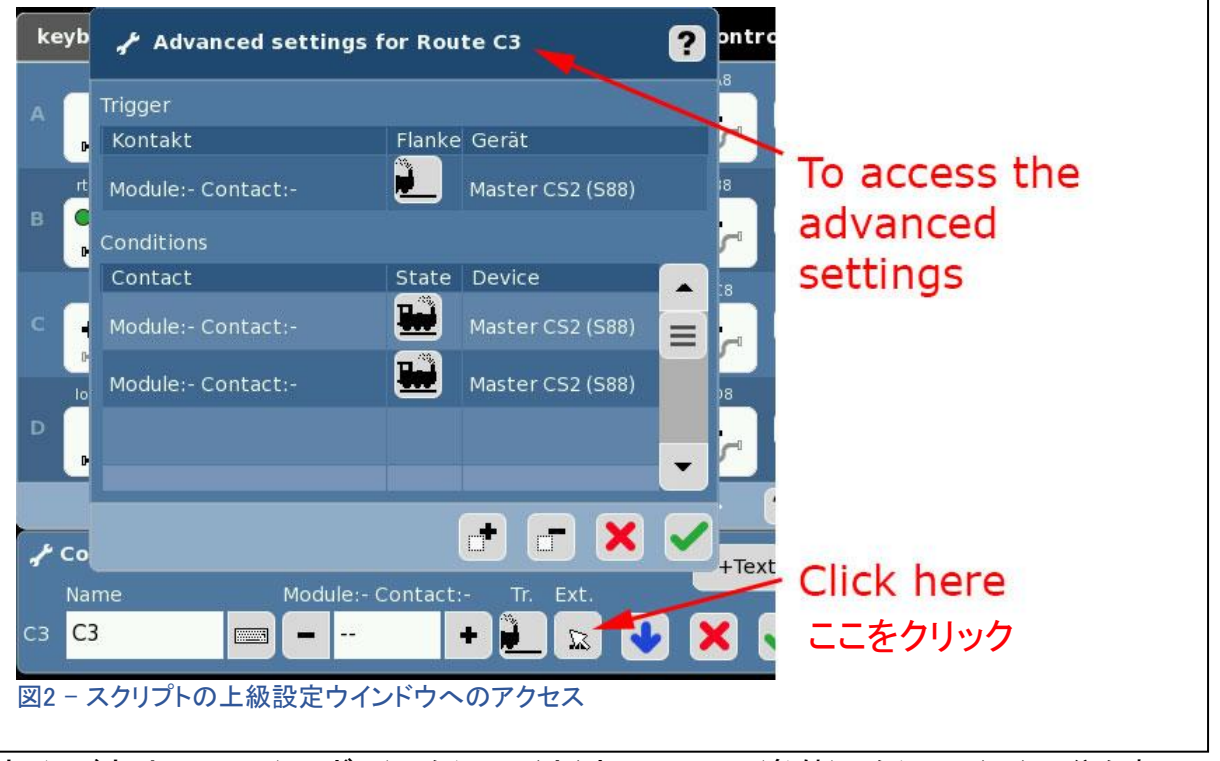

ウインドウは、trigger(トリガー)セクション(上)とConditions(条件)セクション(下)に分かれていま す。 トリガー設定は、'Ext.' ボタンの左隣のボタン(図2の一番下を参照)と同じで、トリガーを 到着型にするか出発型にするかを設定します。新しいL88/S88の導入とともに 'Gerät' (また は 'Device')の設定が変更されているため、設定モードページではなく、このウィンドウで常に トリガー設定を行うことをお勧めします。

このウインドウ(図3)では、コンタクト の割り当てと、スクリプトを実行する かどうかの判断条件を設定します。 支線合流の例では、'Conditions' 表の 'Contact' 列の最初の行にコ ンタクトID'2'(図1のC2)を設定しま した。'State' 列の下のボタンをク リックして、占有状態(機関車のアイ コン)にします。 ここで設定された条 件は、C2で起動されるスクリプトを 実行する前に、成立していなければ なりません。 これは、前ページに書 いたロジックに沿っていることになり ます。

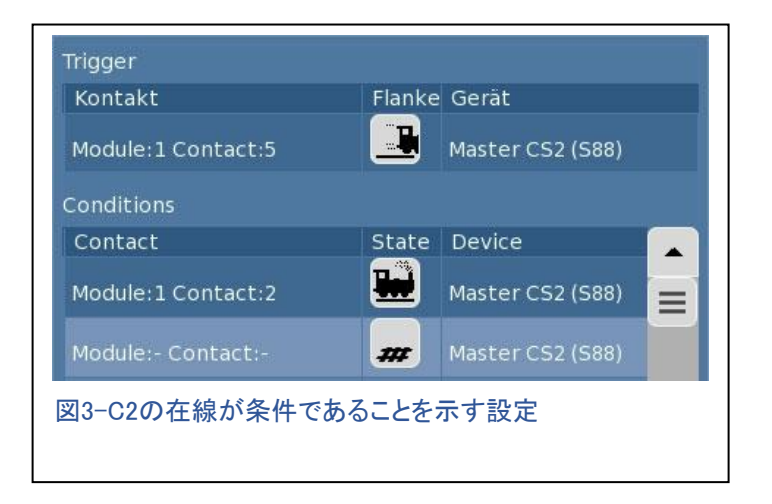

このロジックと同等のメモは、表2です。名前の由来 は、「このスクリプトはC5を出発(d)することにより起 動され、C2の在線を評価する 'Ext' 条件 ('X') が 設定されています」です。 不具合発生の時、トラブ ルシューティングのポイントが一目でわかります。 この略記法は、"memory" ページで欄の文字数が 限られているCS2に有効です。

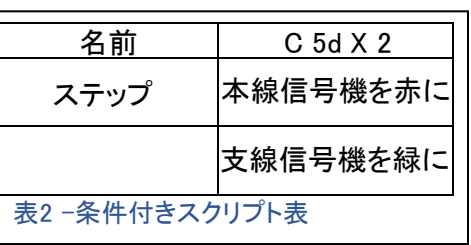

表2のロジックは、衝突を防ぐための基本的なスタートです。 ただし、実際には、障害のない自 動化を達成するためには、さらに考慮が必要です。 表3には、基本的な単線用閉塞スクリプト 'C 5d' と、表2の条件付きスクリプト 'C 5d X 2' の比較を示します。

![](_page_8_Picture_142.jpeg)

C5の出発トリガーで起動されるスクリプトは2つあり、両方のスクリプトには、本線の信号機に対す る反対の指示があることに注意して下さい。 1つは信号機を'go'に設定し、もう1つは信号機を 'stop'にしています。 これを赤字で強調しました。 しかし、これらの競合を回避する条件が設定さ れていれば、同じコンタクトから2つのスクリプトを同時に起動しても問題ありません。 'C 5d X 2' は、列車がC2のセンサーを占有している場合にのみ動作することに注意して下さい (図1を参照)。 したがって、スクリプト 'C 5d X 2' は特別な条件でのみ動作します。

スクリプト'C 5d'は、規制条件がない ため、いつも起動されます。 残念な がら、'C 5d X 2' のスクリプトが起動 される時、これは適切ではありませ ん。両方のスクリプトの組み合わせ により、支線列車と本線列車の両方 が進行するためです。 したがっ て、'C 5d'のスクリプトを変更する必 要があります。 図4は、'C 5d'のスク リプトの変更を示しています。

![](_page_8_Picture_143.jpeg)

両方のスクリプトの名前を変更して、2つのスクリプトの違いを説明しました。 'C 5d'は 'C 5d X 2u' とし、'C 5d X 2' は 'C 5d X 2o' にしました。前者はコンタクトC2の線路が空いている ( '2u') ことが条件 ('X') であることを示します。 'C 5d X 2o' の設定(図3)と比べて、図4でC2が非在 線である条件がどのように表示されているかよく見て下さい。

![](_page_9_Picture_109.jpeg)

表4では、支線の信号機を切り換えるコマンド(赤)を追加しました。 これは、両方の信号機を 'go'に設定するデフォルトとして必要でした。そうしないと、すべての線路が空きになると、支線信 号機が'stop' にスタックします。 (注:標準的閉塞スクリプトでは、本線信号機のみが切り換えら れますが、ここでは2つの信号機があります)。 条件が満たされない場合、条件付きスクリプトは完 全に放棄されることを理解することが重要です。 したがって、2つのスクリプトのステップは同じで すが、実行されるのは1つのスクリプトのみです(C2の状態 - 占有/空き - でどちらか一方に決ま るため)。

表5に、支線自動化に必要なすべてのスクリプトをまとめました。 C1で起動されるスクリプトが ないことに気づいたかもしれません。 支線の制御には必要ありません。また、今回の例には設 置する必要もありませんでした。

![](_page_9_Picture_110.jpeg)

線路を集合するための条件を設定しようとすると、目標に比例して複雑さが増します。 今後、さまざ まな応用例をより深く掘り下げたいと思いますが、まずは、この記事に書かれたことを体験し、実験 し、遊んでもらえればいいかなと思います。 2本の列車を1本の線に乗せる方法の表面をひっかい ただけです。 支線の例では、問題を紹介し最も簡単な解決策を紹介しています。 次回の自動化の 記事では、2本の本線が集合するケースに取り組もうと思います。 読んでくれてありがとう。質問が あれば遠慮なく私に連絡して下さい。

Curtis Jeung (カーティス)

## 今後の出展予定:

#### **National Garden Railway Convention Train Show**

Renaissance Tulsa Hotel & Convention Center 6808 S 107th East Ave Tulsa, OK July 15, 2017

#### **EuroWest**

Hiller Aviation Museum 601 Skyway Rd San Carlos, CA July 22-23, 2017

#### **Trainfest**

Wisconsin State Fair Park Expo Ctr West Allis (Milwaukee), WI November 11-12, 2017

### デジタル、技術、製品に関するご質問については、リックとカーティスにお問い合わせ下さい:

**Phone: 650-569-1318 Hours: 6:00am – 9:00pm PT, Monday through Friday.** 

**E-mail: digital@marklin.com**

![](_page_10_Picture_10.jpeg)

**Get Connected with Märklin Digital on Facebook at this link: https://www.facebook.com/Marklin-Digital-201480640231441/?fref=ts**